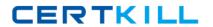

# **F5** Exam 301b

LTM Specialist: Maintain & Troubleshoot

Version: 6.0

[ Total Questions: 209 ]

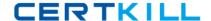

# **Question No: 1**

A OneConnect profile is applied to a virtual server. The LTM Specialist would like the client source IP addresses within the 10.10.10.0/25 range to reuse an existing server side connection.

Which OneConnect profile source mask should the LTM Specialist use?

- **A.** 0.0.0.0
- **B.** 255.255.255.0
- C. 255.255.255.128
- **D.** 255.255.254
- **E.** 255.255.255

**Answer: C** 

# **Question No: 2**

An LTM device is load balancing telnet and ssh applications in a client/server environment experiencing significant packet delay.

Which setting in the TCP profile should reduce the amount of packet delay?

- A. disable Bandwidth Delay
- B. disable Nagle's Algorithm
- C. enable Proxy Maximum Segment
- D. increase Maximum Segment Retransmissions

**Answer: B** 

#### **Question No: 3**

An LTM device is load balancing SIP traffic. An LTM Specialist notices that sometimes the SIP request is being load balanced to the same server as the initial connection.

Which setting in the UDP profile will make the LTM device more evenly distribute the SIP traffic?

- A. Enable Datagram LB
- B. Disable Datagram LB
- C. Set Timeout to Indefinite
- D. Set Timeout to Immediate

**Answer: A** 

# **Question No: 4**

Internet clients connecting to a virtual server to download a file are experiencing about 150 ms of latency and no packet loss.

Which built-in client-side TCP profile provides the highest throughput?

- A. tcp
- **B.** tcp-legacy
- C. tcp-lan-optimized
- D. tcp-wan-optimized

**Answer: D** 

# **Question No:5**

Windows PC clients are connecting to a virtual server over a high-speed, low-latency network with no packet loss.

Which built-in client-side TCP profile provides the highest throughput for HTTP downloads?

- A. tcp
- **B.** tcp-legacy
- C. tcp-lan-optimized
- D. tcp-wan-optimized

**Answer: C** 

# **Question No: 6**

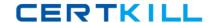

Users are experiencing low throughput when downloading large files over a high-speed WAN connection. Extensive packet loss was found to be an issue but CANNOT be eliminated.

Which two TCP profile settings should be modified to compensate for the packet loss in the network? (Choose two.)

- A. slow start
- **B.** proxy options
- C. proxy buffer low
- D. proxy buffer high
- E. Nagle's algorithm

Answer: C,D

# **Question No:7**

An LTM Specialist is working with an LTM device configured with 10 virtual servers on the same domain with a different key/cert pair per virtual. For example.www.example.com; ftp.example.com; ssh.example.com; ftps.example.com.

What should the LTM Specialist do to reduce the number of objects on the LTM device?

- **A.** create a 0 port virtual server and have it answer for all protocols
- **B.** create a 0.0.0.0:0 virtual server thus eliminating all virtual servers
- C. create a transparent virtual server thus eliminating all virtual servers
- D. create a wildcard certificate and use it on all \*.example.com virtual servers

**Answer: D** 

# **Question No:8**

The pool members are serving up simple static web content.

The current virtual server configuration is given as follows:

tmsh list ltm virtual simple

```
Itm virtual simple {
destination 10.10.10.10:80
ip-protocol tcp
mask 255.255.255.255
profiles {
http { }
httpcompression { }
oneconnect { }
tcp { }
}
snat automap
vlans-disabled
}
tmsh list ltm pool simple_pool
ltm pool simple_pool {
members {
10.10.10.11:80 {
address 10.10.10.11 }
10.10.10.12:80 {
address 10.10.10.12 }
10.10.10.12:80 {
address 10.10.10.13 }
}
}
```

Which three objects in the virtual server configuration can be removed without disrupting functionality of the virtual server? (Choose three.)

- A. tcp
- **B.** http
- C. oneconnect
- **D.** snat automap
- E. httpcompression

Answer: B,C,E

# Question No: 9

An LTM device is running BIG-IP v10.2.0 software. The LTM Specialist is tasked with upgrading the LTM device to BIG-IP v11.2.0 HF1. The LTM Specialist starts the upgrade process by selecting the uploaded Hotfix and installing to an unused volume. After 10 minutes,the LTM Specialist checks the status of the upgrade process and notices that the process is stalled at 0%.

What should the LTM Specialist verify?

- **A.** the selected volume has sufficient space available
- B. the base software version exists on the LTM device
- C. the LTM device has been restarted into maintenance mode
- **D.** the LTM device has an available Internet connection via the management interface

**Answer: B** 

#### Question No: 10

A stand-alone LTM device is to be paired with a second LTM device to create an active/standby pair. The current stand-alone LTM device is in production and has several VLANs with floating IP addresses configured. The appropriate device service clustering (DSC) configurations are in place on both LTM devices.

Which two non-specific DSC settings should the LTM Specialist configure on the second LTM device to ensure no errors are reported when attempting to synchronize for the first time? (Choose two.)

- A. pools
- **B.** VLANs
- C. default route

#### **D.** self IP addresses

Answer: B,D

# **Question No: 11**

What is the correct command to reset an LTM device to its default settings?

- A. tmsh reset-all default
- B. tmsh set /sys config defaults
- C. tmsh load /sys config default
- **D.** tmsh /util bigpipe reset-factory-defaults

**Answer: C** 

## **Question No: 12**

In which file would the LTM Specialist find virtual server configurations?

- A. bigip.conf
- **B.** bigip\_sys.conf
- C. bigip\_base.conf
- D. profile\_base.conf

**Answer: A** 

# **Question No: 13**

When re-licensing an LTM device from the command line interface, which tmsh command should the LTM Specialist use to generate the required information to provide on the F5 licensing portal?

- A. tmsh run /util get-dossier
- B. tmsh generate /sys dossier
- C. tmsh list /sys registration-key
- D. tmsh install /sys license registration-key

Answer: A

# **Question No: 14**

A device on the network is configured with the same IP address as the management address of the active LTM device, causing the management GUI to be inaccessible.

Which two methods should the LTM Specialist use to access the LTM device in order to change the management IP address? (Choose two.)

- A. Connect via ssh to the AOM IP address.
- **B.** Connect via ssh to the management address.
- **C.** Connect to the LTM device via serial connection.
- **D.** Connect a monitor and keyboard to the LTM device.
- **E.** Connect via ssh to the standby unit and connect via ssh across the serial link between the devices.

Answer: A,C

#### **Question No: 15**

The LTM Specialist is in the process of creating a USB boot drive for the purpose of restoring the BIG-IP software to an LTM device. A separate LTM device has been selected for the purpose of creating the USB boot drive. The BIG-IP software ISO has already been uploaded and mounted on the separate LTM device.

Which command should the LTM Specialist use to trigger the LTM device to install the BIG-IP software to the USB boot drive?

- A. tmsh
- **B.** install
- C. mkdisk
- **D.** bigip\_software\_create

**Answer: C** 

**Question No: 16** 

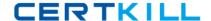

An LTM Specialist has installed a hotfix that updated the SCCP firmware package.

Which command will ensure that the host subsystem and SCCP reboot?

- A. reboot
- **B.** full\_box\_reboot
- C. shutdown -r now
- **D.** The reboot should be initiated via the HTTPS administration GUI.

**Answer: B** 

## **Question No: 17**

Which procedure should an LTM Specialist follow to move a configuration from a 1500 to a 1600 hardware platform during an upgrade?

- **A.** tmsh save sys config file filename.scf copy the file from the /var/local/scf directory from one device to the other tmsh load sys config file filename.scf
- **B.** tmsh save sys backup file filename.scf copy the file from the /var/local/scf directory from one device to the other tmsh load sys backup file filename.scf
- **C.** tmsh save sys backup file filename.scf copy the file from the /var/local/ucs directory from one device to the other tmsh load sys backup file filename.scf
- **D.** tmsh save sys config file filename.scf copy the file from the /var/local/ucs directory from one device to the other tmsh load sys config file filename.scf

**Answer: A** 

#### **Question No: 18**

What is the recommended procedure for upgrading a major TMOS release on a BIG-IP platform?

- A. 1. Renew the device license.
- 2. Take a configuration backup.
- 3. Reboot the device to the non-active volume.

- 4. Upload the device code.
- 5.Install device code to the current volume.
- **B.** 1. Take a configuration backup.
- 2.Upload the device code.
- 3.Install device code to the non-active volume.
- 4. Reboot the device to the non-active volume.
- 5.Renew the device license.
- **C.** 1. Renew the device license.
- 2. Take a configuration backup.
- 3. Upload the device code.
- 4.Install device code to the non-active volume.
- 5. Reboot the device to the non-active volume.
- **D.** 1. Take a configuration backup.
- 2. Reboot the device to the non-active volume.
- 3.Renew the device license.
- 4. Upload the device code.
- 5. Install device code to the current volume.

**Answer: C** 

# **Question No: 19**

An LTM Specialist uploaded new releases .iso and .md5 files titled "BIGIP-FILENAME" via the GUI.

Which commands are run via the command line from the root directory to verify the integrity of the new .iso file?

A. cd /var/shared/images

md5sum --check BIGIP-FILENAME.iso

B. cd /shared/images

md5sum --check BIGIP-FILENAME.iso

**C.** cd /var/shared/images

md5sum --check BIGIP-FILENAME.iso.md5

D. cd /shared/images

md5sum --check BIGIP-FILENAME.iso.md5

**Answer: D** 

**Question No: 20**